### Basic programing for R

#### GBIO0009 Kridsadakorn Chaichoompu University of Liege

#### Important Links

• R Project

https://www.r-project.org/

• Bionconductor

https://www.bioconductor.org/

• RStudio

https://www.rstudio.com/

## R : First impression

plot3D: Plotting Multi-Dimensional Data

• Functions for viewing 2-D and 3-D data, including perspective plots, slice plots, surface plots, scatter plots, etc. Includes data sets from oceanography

https://cloud.r-project.org/web/packages/ plot3D/vignettes/plot3D.pdf

### Basic commands

- q() To quit R environment
- $x = 5$  Assignment operator
- y <- 5 Assignment operator
- ls() To list objects in R environment
- $?Is()$  To check how to use a function
- getwd() To get a working directory
- setwd("New/Directory")

To set a new working directory

• save(x,y,file="mydata.RData")

To save objects as the R data file

• save.image(file="alldata.RData")

To save all objects as the R data file

• load("mydata.RData")

To load the R data file to the working space

#### Arithmetic operators

- 5+7 Addition
- 8-3 Subtraction
- 5\*2 Multiplication
- 9/2 Division
- (8+3)\*4 Parentheses
- 2^4 Power
- $exp(4)$  Exponential function
- log(8) Natural Logarithm
- $log10(8)$  Logarithm in base 10
- pi Pinumber

### Logical operators

The values can be T, TRUE, F, FALSE

- 5<6 less than
- 5<=6 less than or equal to
- 5>6 *greater* than
- 5>=6 greater than or equal to
- 5==6 exactly equal to
- 5!=6 not equal to
- !a NOT a
- a|b a OR b
- a&b a AND b
- $xor(a,b)$  a XOR b
- $\bullet$  isTRUE(a) test if X is TRUE

Expression statement

- if  $(a == 5 & 8 & b > 5)$
- if  $(a == 5 \mid b > 5)$

#### Basic data types

class() - to check class of object

- Logical TRUE, T, FALSE, F class(TRUE)
- Numeric 2.4, 10, 200  $class(6.5)$
- Integer 1L, OL, -7L class(-8L)
- Complex  $6 + 3i$  $class(6 + 3i)$
- Character 'hello', "I", "like", 'R' class('hello')
- Factor

```
a = as.factor(1)a = as.factor('hello')class(a)
```
#### Vector

To create vectors

- $a = c(1, 2, 0, 6.6, -2.5)$
- $b = c("a", "b", "c")$
- $c = c(F, T, TRUE, FALSE)$

Vectors and operators

- $a + 5$
- a  $*$  2
- c & TRUE
- c | FALSE
- 
- 1:5 Vector of 1 to 5 • c(a,1:5) Concatenate 2 vectors
- 

#### Matrix

To create matrices

matrix(vector, nrow=r, ncol=c, byrow=FALSE)

- $a = matrix(1:12, nrow=3, byrow=F)$
- $b = matrix(1:12, nrow=3, byrow=T)$
- $c = matrix(runit(12, min=0, max=1), nrow=3, byrow=T)$
- d = matrix(sample(c(TRUE, FALSE), 12, replace=TRUE), nrow=3, byrow=T)

Matrices and operators

- $a + 5$
- $\bullet$  a + b
- t(b) Transpose of matrix
- a \* b Blement-wise multiplication
- a %\*% t(b) Matrix multiplication

# Matrix (2)

To access elements of matrix 

- a[1,1]
- $a[$ , 1]
- $a[1,]$
- $a[, 2:3]$

To name row and columns

- colnames(a) =  $c("a", "b", "c", "d")$
- rownames(a) =  $c("1", "2", "3")$

#### To combine 2 matrices

- cbind(a,b)Combine by column
- rbind(a,b)Combine by row

#### Data frame

"data.frame" is the collections of variables which share many of the properties of matrices and of lists

To create data.frame

- $x = c("Kris", "Jack", "Steve", NA)$
- $y = c(50, 20, 60, 40)$
- $z = c(FALSE, TRUE, TRUE, FALSE)$
- $df = data.frame(x,y,z)$
- colnames(df) <- c("name","paid","registered")

Useful functions

- df\$name
- is.na(df\$name) Check all elements if they are NA?
- anyNA(df\$name) Is there any NA?
- df\$paid \* 1.21
- dim(df) Check dimension
- df[which(df\$name=="Kris"), ] Get specific row

# Data frame (2)

To name row and columns

- colnames(df) =  $c("1", "2", "3")$
- rownames(df) =  $c("a", "b", "c", "d")$

#### To combine 2 matrices

- cbind(df,df) Combine by column
- rbind(df,df) Combine by row

### List

A collection of objects which can be in different length 

•  $m = list(car=c("Toyota", "Honda", "Nissan"),$ age=c(23,67),single=TRUE)

To access objects

- m\$car
- m\$age
- $m[1]$ ]
- $m[2]$ ]

#### Conversion functions

- as.matrix(df)
- as.data.frame(a)
- as.list(1:5)
- as.integer(1:5)
- as.logical $(c(0,1,1,0))$
- as.factor(1:5)

#### Concatenation functions

- c() To combine vectors
- list() To combine lists
- cbind() To combine matrices and data frames by column
- rbind() To combine matrices and data frames by row
- paste("Hello","my","name","is","Kris") To combine strings
- paste0("Hello","my","name","is","Kris") To combine strings without space

Trick to display text on screen 

- $str = paste("Hello", "my", "name", "is", "Kris", "\\n"$
- cat(str) To display text
- print(str) To display all values as they are

### Control Flow

- if(condition) ...
- if(condition) ... else ...
- for(variable in sequence) ...
- while(condition) ...
- break To stop iteration
- next To skip to next iteration

#### IF

#### Examples:

```
age = 10if (age > 18) {
   cat('Old\n}else{
   cat("Young\n")
}
age = 20if ((age>18) && (age<25)){
   cat("Teenager\n")
}else{
   cat("Other type\n")
}
```
#### FOR

```
Examples:
```

```
for (i in 1:10){
  cat(paste(i,''\n''))}
name =c("Hello","my","name","is","Kris")
for (i in name)
  cat(paste0(i, " " ))
```
#### WHILE

Examples: 

```
i = 0while (
i<5){
   print(
i
)
   i = i+1}i = 0
while (
i<10){
   if (
i>5) next
   print(
i
)
   i = i+1}
```
## Import delimited text file

- The formatted text files can be imported to R by these functions:
	- Read.table()
	- $-$  read.csv(), read.csv2()
	- read.delim(), read.delim2()
- Important parameters:
	- $-$  file : the name of input file
	- $-$  header : to indicate whether the first line contains the names of the variables or not
	- $-$  sep = the separator character
- Try to import *orange.csv* Download from the course website:

http://bio3.giga.ulg.ac.be/archana\_bhardwaj

• Example: 

```
mydata=read.table(file="orange.csv",sep=",",header=TRUE)
head(mydata)
```
## Export as delimited text file

- You can use these functions to export to file
	- $-$  write.table(x, file = "")
	- write.csv()
- Important parameters:
	- $-$  file : the name of input file
	- $-$  row.names : to indicate whether row names will be exported or not
	- $-$  col.names : to indicate whether column names will be exported or not
	- $-$  sep: the separator character
	- $-$  quote: to indicate whether text will be quoted ("hello")
- Example:

write.table(mydata,file="newfile.csv",quote=T,sep="\t", row.name=T,col.name=T)

### Text display

To display text on screen

- $print(x, \ldots)$
- $cat(\ldots)$

#### Concatenate variables

- paste (...)
- paste0(...)

Example: 

- dd  $<-28$
- mm <- "October"
- $yy \le -2016$
- cat(paste0(dd,mm,yy))
- cat(paste(dd,mm, yy, sep="-"))

## Plots

- Use plot() to create a simple XY plot – plot(rnorm(10))
- In the computing servers, we need to save plots as files and transfer to a local computer to view
	- $-$  pdf(file="./xyplot.pdf")  $\rightarrow$  create a pdf file in the current working directory
	- $-$  plot(rnorm(10))
	- points(rnorm(2), col="red")  $\rightarrow$  add 2 red dots to the plot
	- $-$  dev.off()  $\rightarrow$  close the graphical session, all graphical functions called before *dev.off()* will be saved to pdf file
- R also supports the other types of graphical files  $-$  Check:  $ipeg()$ ,  $\text{tf}($ ),  $\text{png}()$ ,  $\text{bmp}()$

### Plotting for multiple data series

Single line:

```
age=mydata$age[which(mydata$Tree==1)]
cir=mydata$circumference[which(mydata$Tree==1)]
plot(age,cir,type="o",xlab="Age",ylab="Circumference",
col=1)
```
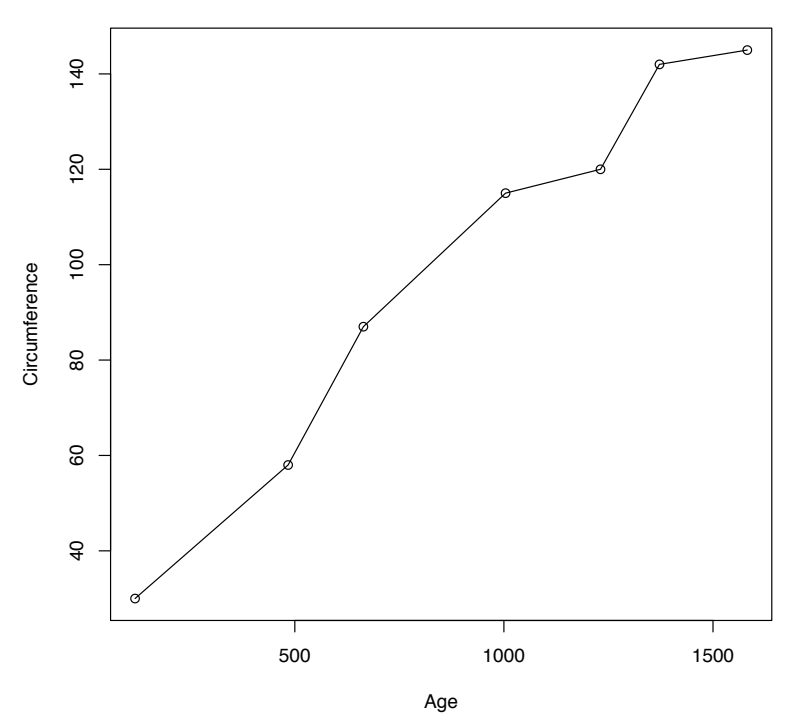

# Plotting for multiple data series (2)

```
Add more lines:
```

```
trees=sort(unique(mydata$Tree))
subtrees=trees[-1]
for (item in subtrees){
   age=mydata$age[which(mydata$Tree==item)]
   cir=mydata$circumference[which(mydata$Tree==item)]
lines(age,cir,col=item,type="o")
```
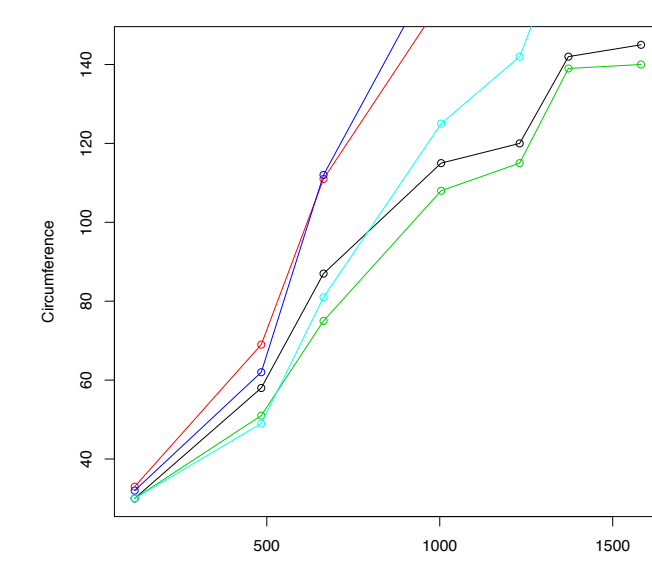

Age

}

#### Multiple plots

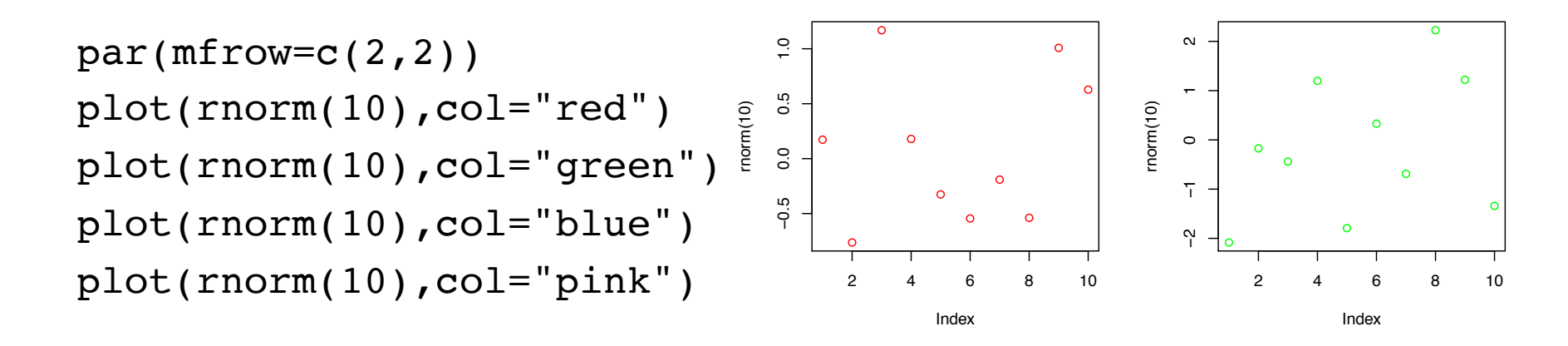

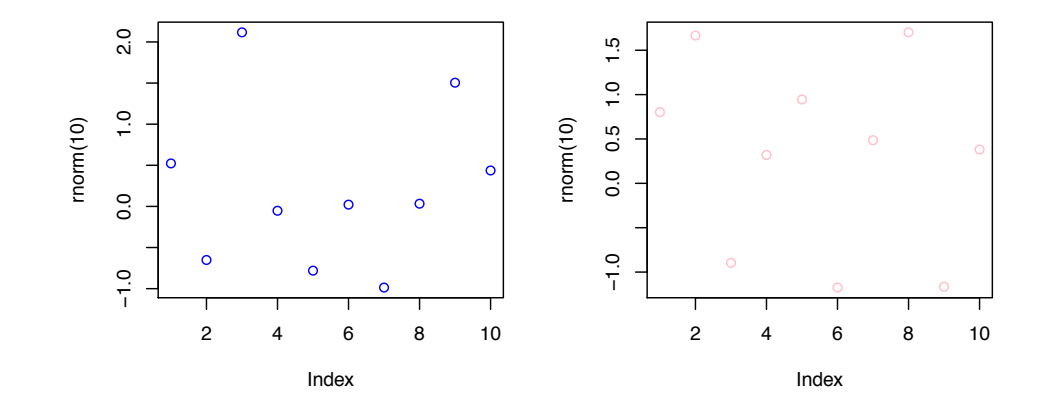

# Writing your own function

To define function:

```
f1 <- function(param1, param2, \ldots ){
   print(param1)
   return(param2)
}
```
Nested Function: f2 <- function(p2,...){ f1 <- function(p1,...){ var $1$  <- log $10(p1)$  return(var1) }  $\text{var2} < - f1(p2)$ return(var2)

#### Population stratification

#### Population stratification

Population stratification is the presence of a systematic difference in allele frequencies between subpopulations in a population possibly due to different ancestry, especially in the context of association studies. Population stratification is also referred as population structure, in this context.

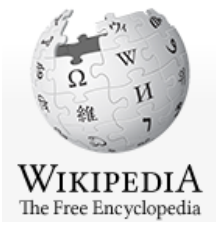

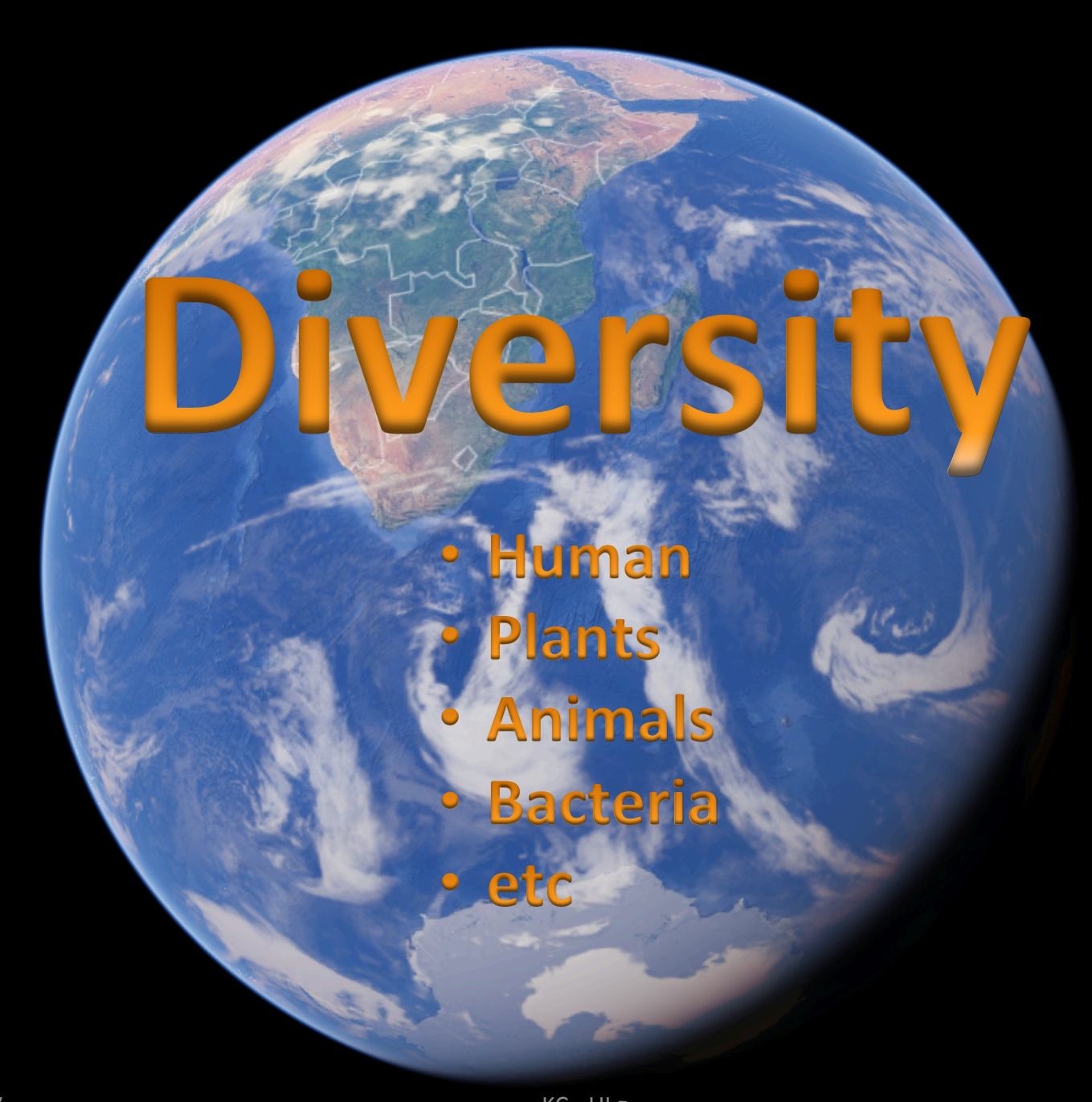

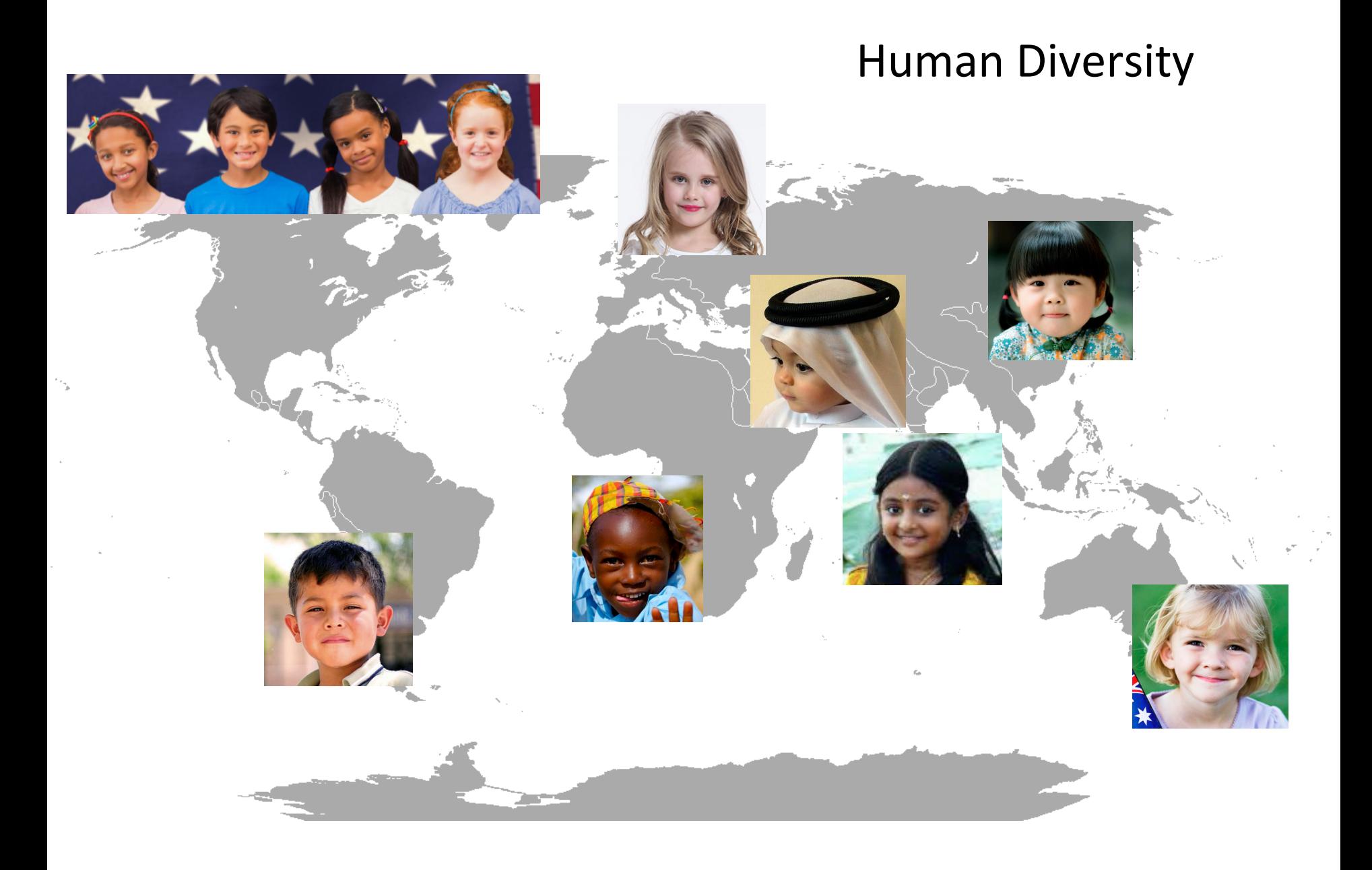

#### Medicine and Treatment

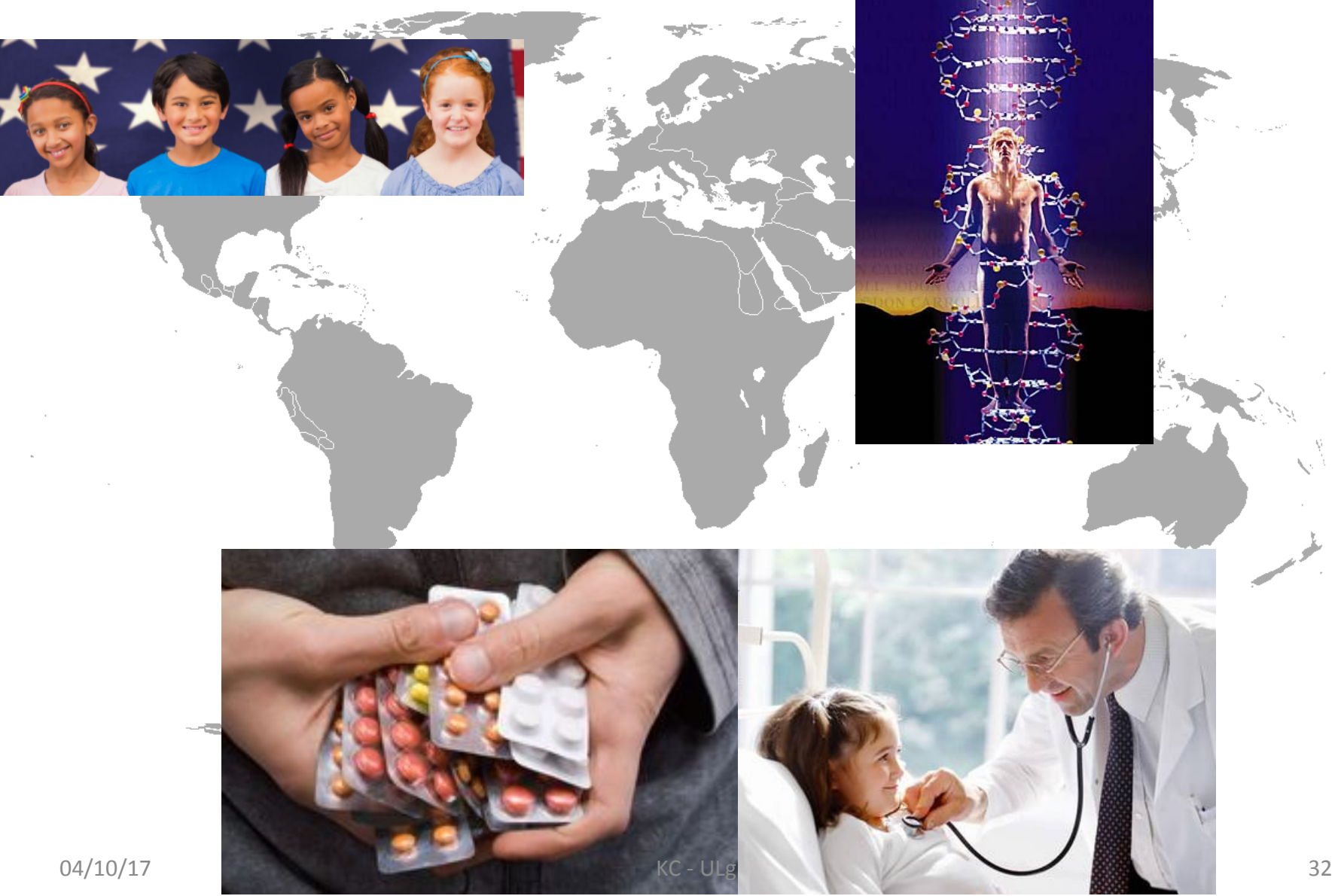

## Public databases and tools

- The National Center for Biotechnology Information https://www.ncbi.nlm.nih.gov/
- Ensembl

https://www.ensembl.org/index.html

- Gene Expression Omnibus https://www.ncbi.nlm.nih.gov/geo/
- UCSC Genome Browser https://genome.ucsc.edu/

### Single Nucleotide Polymorphisms (SNPs)

What are they? How can we detect?

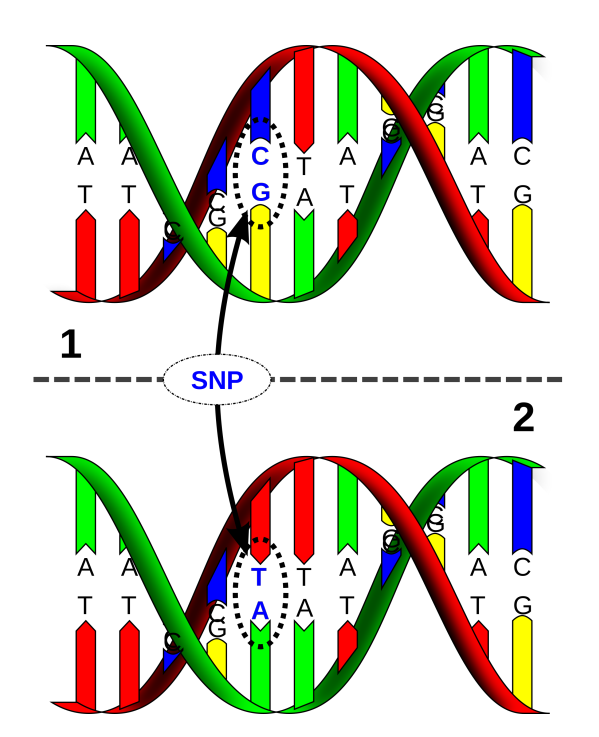

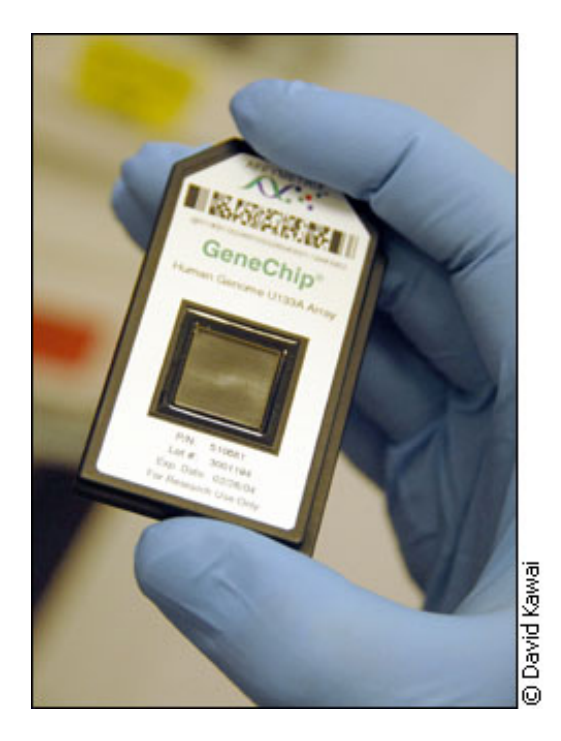

## SNP encoding

• Additive Encoding

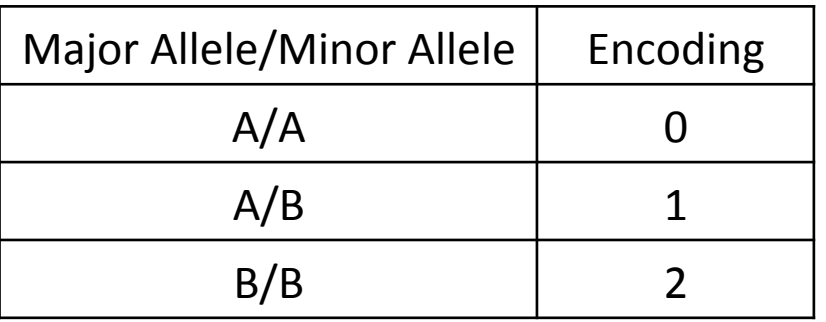

- Try to load these files in to R working space
	- simSNP\_rep1\_data\_numMark\_rowInd\_colVar.txt – simSNP\_rep1\_individuals\_with\_header.txt
- How many individuals?
- How many SNPs?

#### Principal Component Analysis (PCA)

Principal component analysis (PCA) is a statistical procedure that uses an orthogonal transformation to convert a set of observations of possibly correlated variables into a set of values of linearly uncorrelated variables called principal components (PCs).

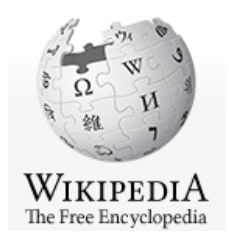

## PCA in R

- prcomp(x, retx = TRUE, center = TRUE, scale. = FALSE,  $tol = NULL, ...$
- princomp(formula, data = NULL, subset, na.action, ...)
- eigen(x, symmetric, only.values =  $FALSE$ , EISPACK = FALSE)
- svd(x, nu = min(n, p), nv = min(n, p), LINPACK = FALSE)

library(rARPACK) 

- svds(A, k, nu = k, nv = k, opts =  $list()$ , ...)
- eigs(A, k, which = "LM", sigma = NULL, opts =  $list()$ , ...)

## PCA for SNPs

• X is the M x N matrix, where M is a number of individuals and N is a number of SNPs.

 $XX<sup>T</sup> = UDV<sup>T</sup>$ 

U is the matrix of eigenvectors or PC scores.  $B<sup>T</sup> = D<sup>-1/2</sup>U<sup>T</sup>X$ B is the factor loadings  $PCs = X.B$ 

#### Normalization

• Zero means

If X is a vector  $M = X - mean(X)$ 

• Unit variance

 $Y = M / sd(X)$ 

• In R, it is more efficient to use apply() with  $mean()$  and  $sd()$ 

# Quality Control

- Select only founders PLINK option: -- filter-founders
- Select only chromosome 1-22 PLINK option: --not-chr 0,x,y,xy,mt
- Filter out SNPs in the Linkage disequilibrium (LD) blocks PLINK option: --indep-pairwise 50 5 0.2 (then use --extract to extract only the selected SNPs)
- Remove SNPs that disagree with the Hardy–Weinberg equilibrium (HWE) testing

PLINK option: --hwe 0.001

- Allow individuals with call rate at least 95% PLINK option: --mind 0.05
- Filter out missing genotypes >2% PLINK option: --geno 0.02
- Remove SNPs with low minor allele frequency (MAF) PLINK option: -- maf 0.05

#### Link: http://pngu.mgh.harvard.edu/~purcell/plink/

#### Exercise - PCA

- Calculate PCs for the example data simSNP rep1, more information
- Plot the first two eigenvectors
- Plot the first two PCs
- Plot the first three PCs using the package plot3D

#### **Regression Models**

- Linear regression
- Logistic regression

#### Linear Regression

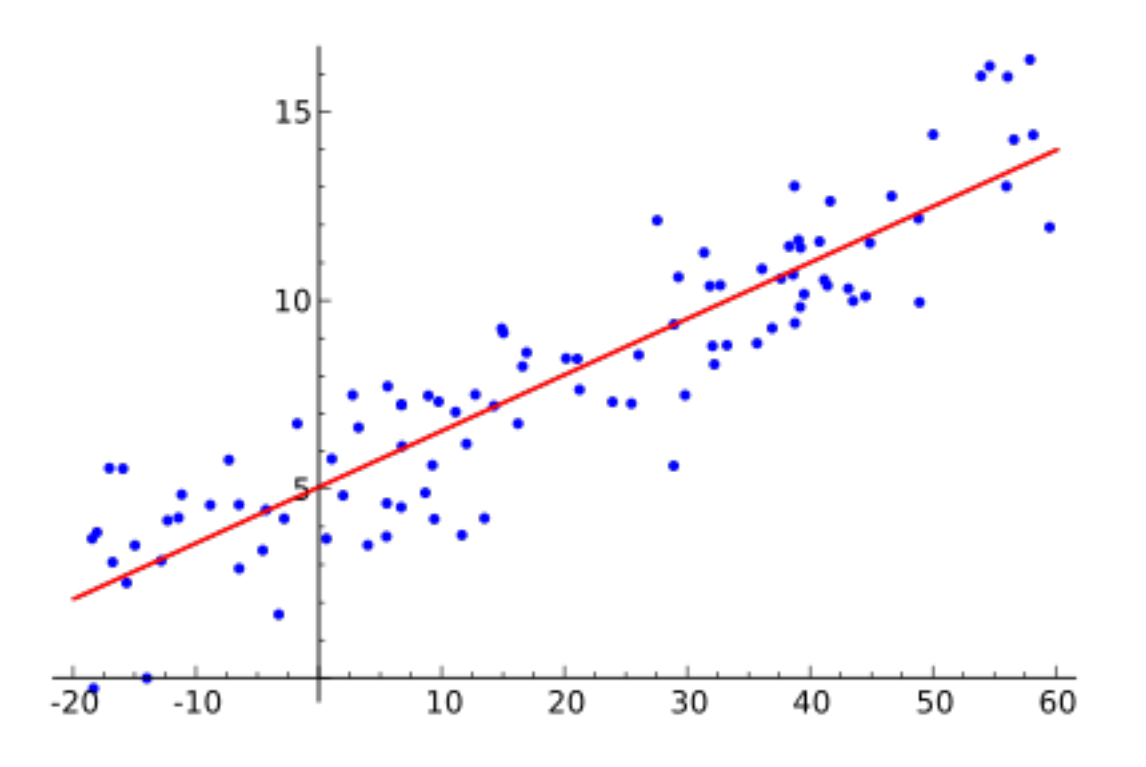

#### Im(formula, data)

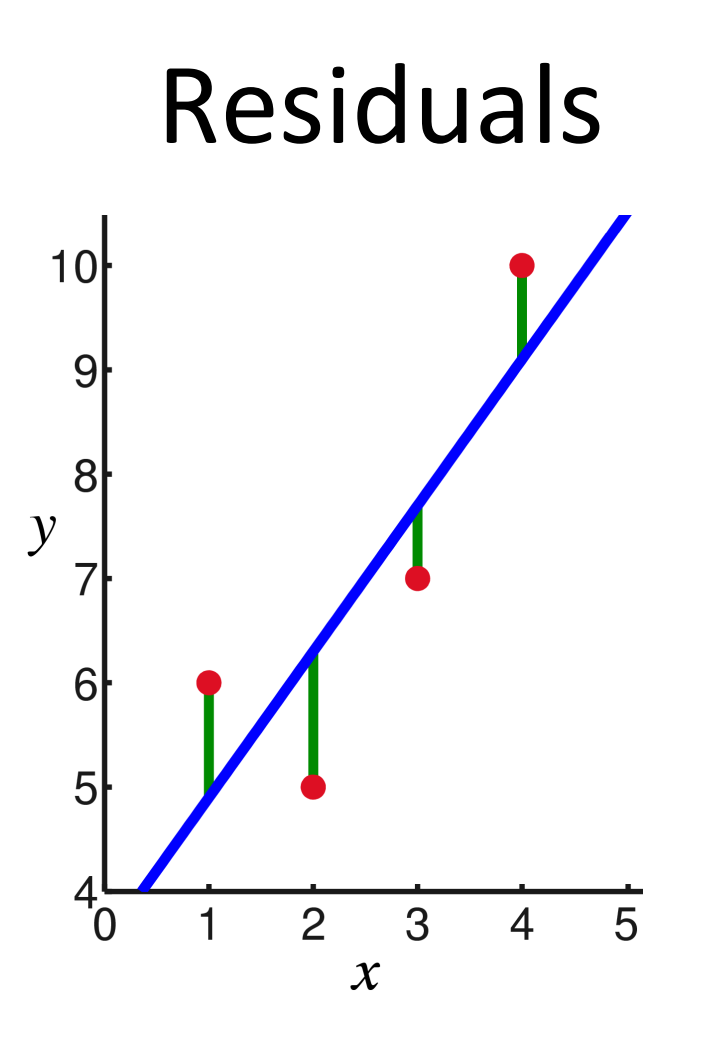

Residuals are the difference between any data point and the regression line

#### Im(formula, data)\$residuals

### Linear Regression in R

#### Linear models

Im(formula, data, subset, ...)

#### Example in help page:

```
ctl \leq c(4.17,5.58,5.18,6.11,4.50,4.61,5.17,4.53,5.33,5.14)
trt <- c(4.81,4.17,4.41,3.59,5.87,3.83,6.03,4.89,4.32,4.69) 
group \langle -q1(2, 10, 20, 1abels = c("Ctl", "Trt"))weight \leq -c(\text{ct1}, \text{trt})lm.D9 \leq -lm(weight \sim group)plot(lm.D9)
```
https://stat.ethz.ch/R-manual/R-devel/library/stats/html/lm.html

#### Non-linear model: Logistic Regression

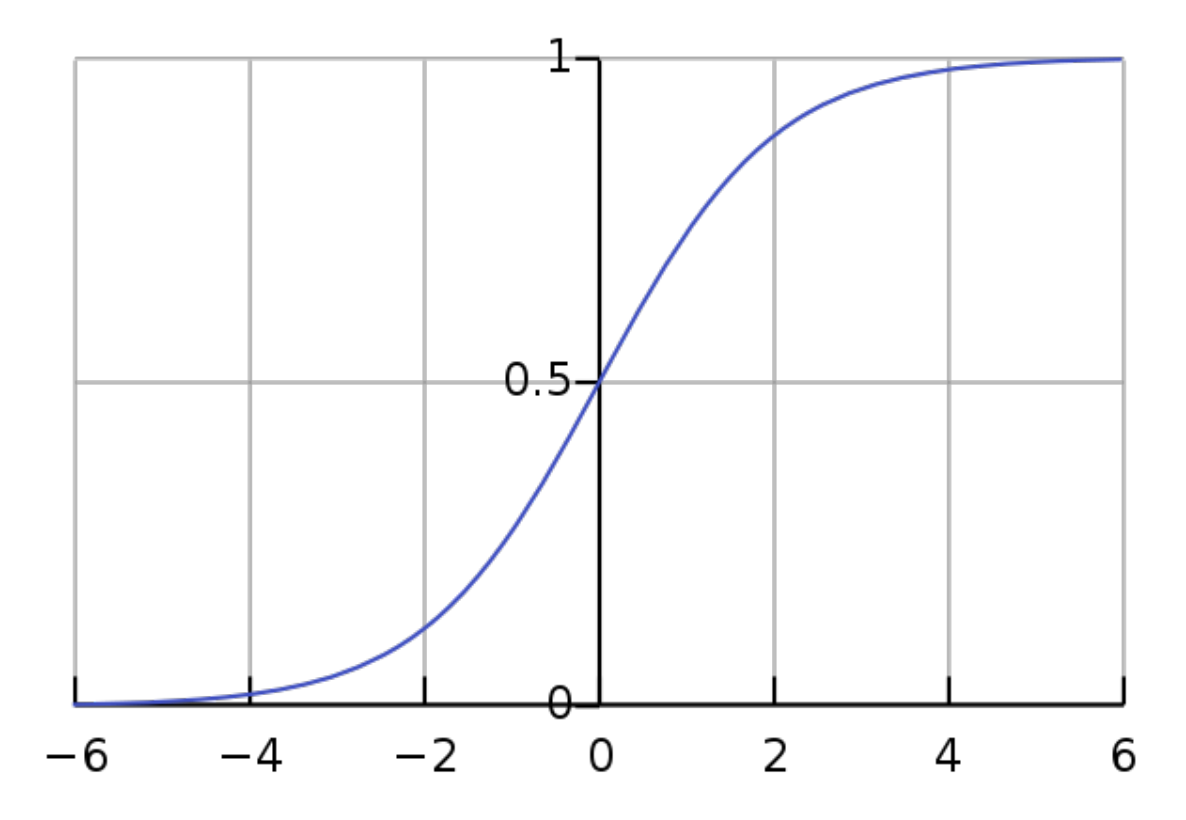

#### Generalized Linear Models - GLM

 $g/m$ (formula, family = gaussian, data, weights, ...)

#### Example from help page:

```
counts \leq -c(18, 17, 15, 20, 10, 20, 25, 13, 12)outcome \leq -q1(3,1,9)treatment <-q1(3,3)print(d.AD <- data.frame(treatment, outcome, counts))
glm.D93 \leq -glm(counts \sim outcome + treatment, family =binomial())
```
http://stat.ethz.ch/R-manual/R-patched/library/stats/html/glm.html

# Models for GLM

glm(formula, family=familytype(link=linkfunction), data=)

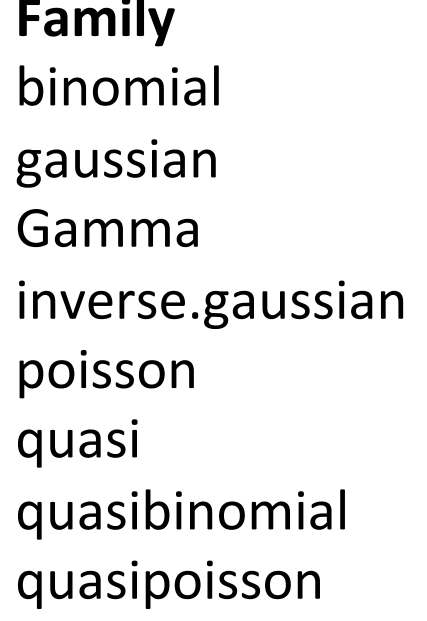

#### **Default Link Function**

```
(link = "logit")(link = "identity")(link = "inverse")(link = "1/mu^2")(link = "log")(link = "identity", variance = "constant")(link = "logit")(link = "log")
```
http://www.statmethods.net/advstats/glm.html

#### Exercise – Regression models

• Load the data from simSNP rep1.RData, then perform linear regression using the following equation:

#### $SNP \sim PC1 + PC2 + PC3$

- Create the plot of PC1 and PC2 using residuals
- Try with logistic regression

# Fixation index  $(F_{ST})$

- $F_{ST}$  can be used to describe a distance among population.
- $F_{ST}$  can be biased due to the allele frequencies and the number of independent SNPs.

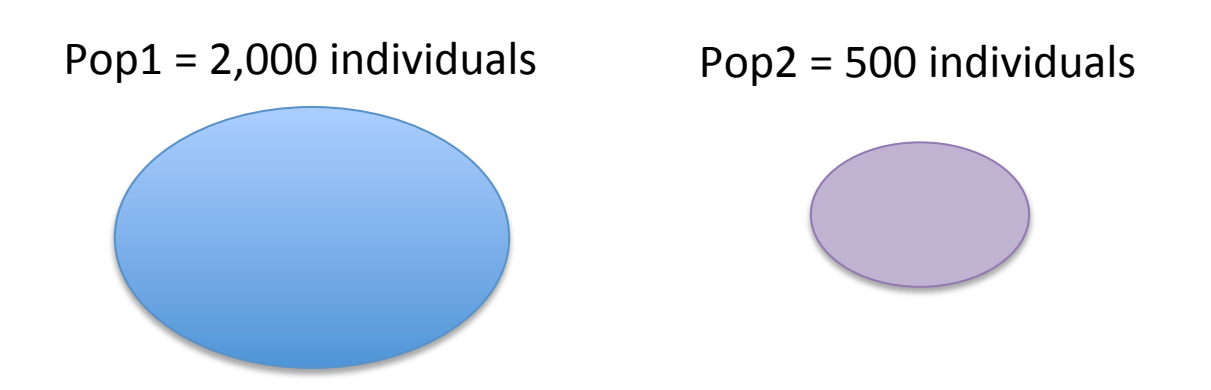

### $F_{ST}$  among European populations

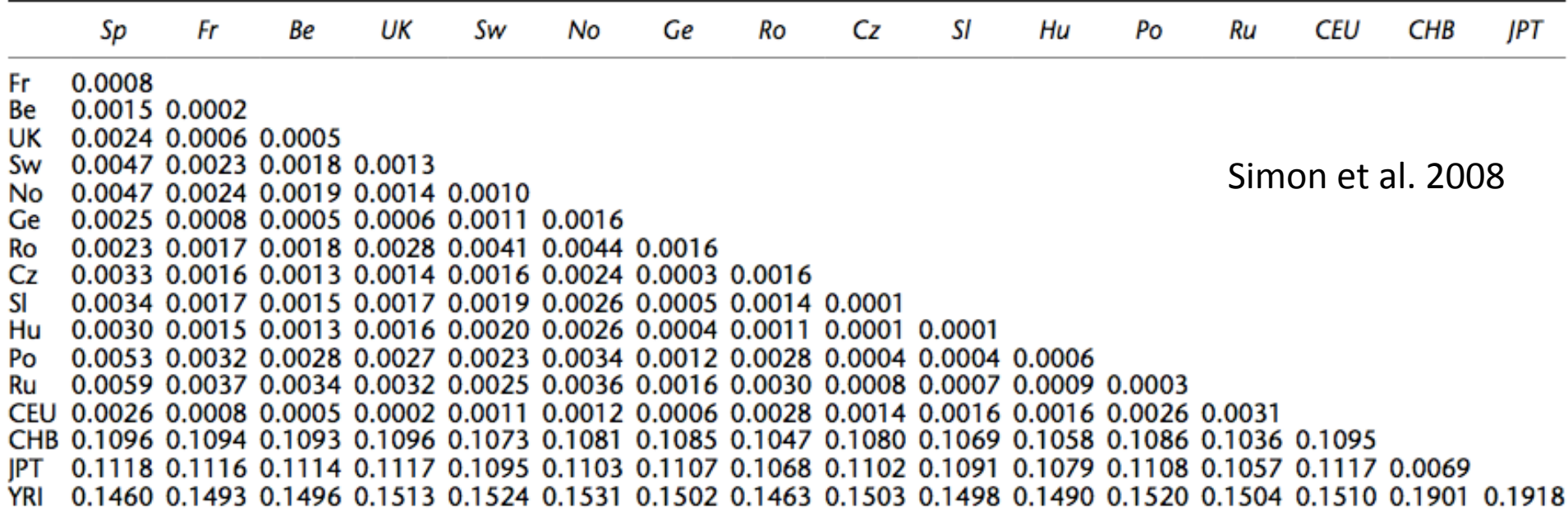

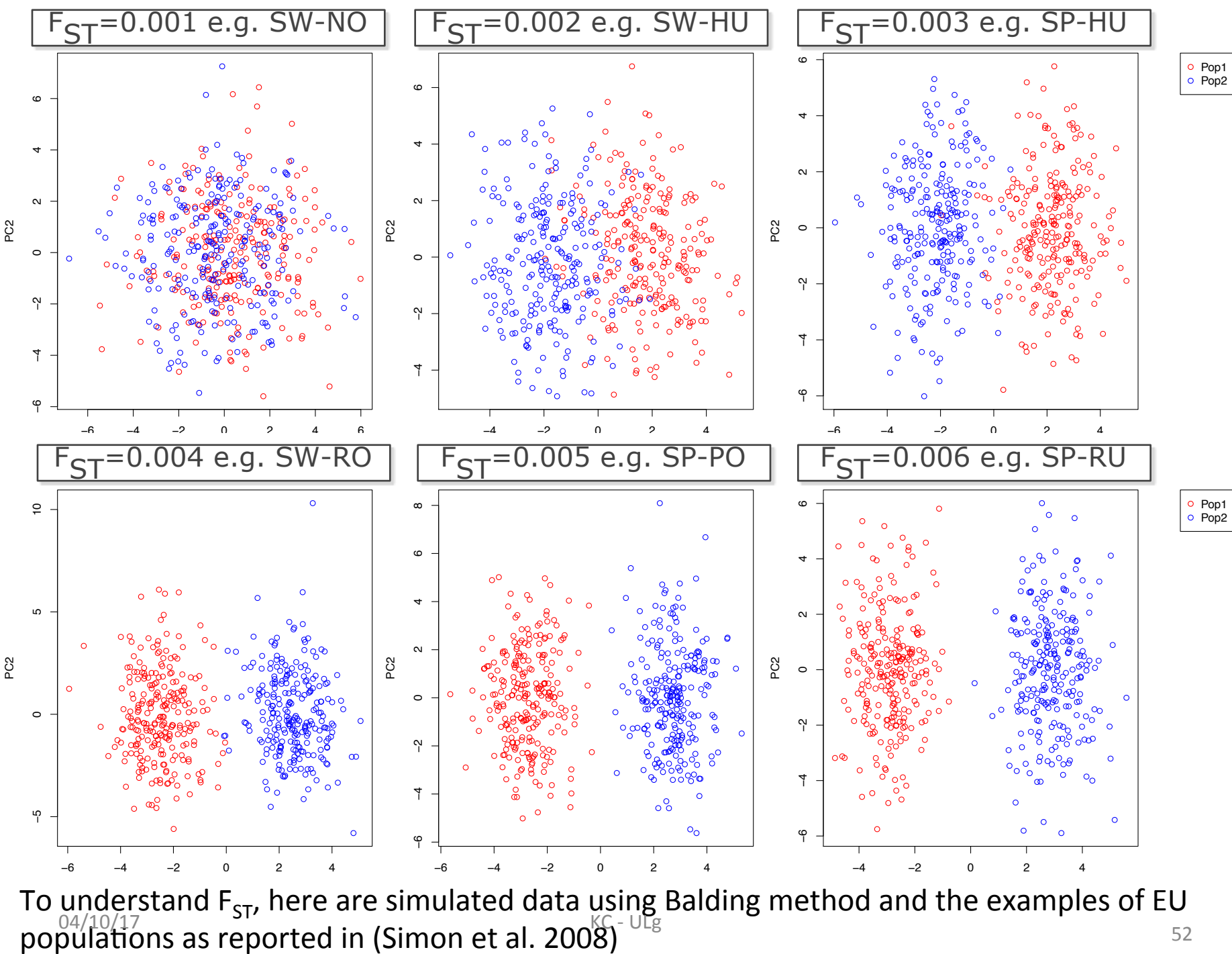

## $F_{ST}$  – R Packages

#### Package 'PopGenome'

May 4, 2015

Type Package

Title An Efficient Swiss Army Knife for Population Genomic Analyses Version 2.1.6 Date 2015-05-1

#### Package 'hierfstat'

December 4, 2015

**Version** 0.04-22 Date 2015-11-24 Title Estimation and Tests of Hierarchical F-Statistics

#### Package 'StAMPP'

July  $6, 2015$ 

Type Package Title Statistical Analysis of Mixed Ploidy Populations **Depends** R  $(>= 2.14.0)$ , pegas Imports parallel, doParallel, foreach, adegenet, methods, utils Version 1.4 Date 2015-06-30  $\mathcal{L}_{\mathcal{L}_{\mathcal{I}}}$  $\mathcal{L}$ 

# Estimating  $F_{ST}$

#### **Method**

#### Estimating and interpreting  $F_{ST}$ : The impact of rare variants

#### Gaurav Bhatia,  $1,2,6,7$  Nick Patterson,  $2,6,7$  Sriram Sankararaman,  $2,3$  and Alkes L. Price  $2,4,5,7$

<sup>1</sup> Harvard–Massachusetts Institute of Technology (MIT), Division of Health, Science, and Technology, Cambridge, Massachusetts 02139, USA; <sup>2</sup>Broad Institute of Harvard and MIT, Cambridge, Massachusetts 02142, USA; <sup>3</sup>Department of Genetics, Harvard Medical School, Boston, Massachusetts 02115, USA; <sup>4</sup>Department of Epidemiology, Harvard School of Public Health, Boston, Massachusetts 02115, USA; <sup>5</sup>Department of Biostatistics, Harvard School of Public Health, Boston, Massachusetts 02115, USA

In a pair of seminal papers, Sewall Wright and Gustave Malécot introduced  $F_{ST}$  as a measure of structure in natural populations. In the decades that followed, a number of papers provided differing definitions, estimation methods, and interpretations beyond Wright's. While this diversity in methods has enabled many studies in genetics, it has also introduced confusion regarding how to estimate  $F_{ST}$  from available data. Considering this confusion, wide variation in published estimates of  $F_{ST}$  for pairs of HapMap populations is a cause for concern. These estimates changed—in some cases more than twofold—when comparing estimates from genotyping arrays to those from sequence data. Indeed, changes in  $F_{ST}$  from sequencing data might be expected due to population genetic factors affecting rare variants. While rare variants do influence the result, we show that this is largely through differences in estimation methods. Correcting for this yields estimates of  $F_{ST}$  that are much more concordant between sequence and genotype data. These differences relate to three specific issues: (1) estimating  $F_{ST}$  for a single SNP, (2) combining estimates of  $F_{ST}$  across multiple SNPs, and (3) selecting the set of SNPs used in the computation. Changes in each of these aspects of estimation may result in  $F_{ST}$  estimates that are highly divergent from one another. Here, we clarify these issues and propose solutions.

#### Hudson's F<sub>ST</sub>

#### **Definition**

Hudson et al. (1992) defined  $F_{ST}$  in terms of heterozygosity. The fundamental difference between these estimators is that for Hudson, the total variance is based upon the ancestral population and not the current sample.

#### Estimator

Hudson's estimator for  $F_{\mathrm{ST}}$  is given by

$$
\hat{F}_{ST}^{Hudson} = 1 - \frac{H_w}{H_b},\tag{9}
$$

where  $H_w$  is the mean number of differences within populations, and  $H_b$  is the mean number of differences between populations. While Hudson did not give explicit equations for  $H_w$  and  $H_b$ , we cast his description into an explicit estimator (see Supplemental Material for a derivation). The estimator that we analyze is

$$
\hat{F}_{ST}^{Hudson} = \frac{(\tilde{p}_1 - \tilde{p}_2)^2 - \frac{\tilde{p}_1(1 - \tilde{p}_1)}{n_1 - 1} - \frac{\tilde{p}_2(1 - \tilde{p}_2)}{n_2 - 1}}{\tilde{p}_1(1 - \tilde{p}_2) + \tilde{p}_2(1 - \tilde{p}_1)},
$$
(10)

 $04/10/17$  55 where  $n_i$  is the sample size and  $\tilde{p}_i$  is the sample allele frequency in population *i* for  $i \in \{1, 2\}$ . Analyzing this estimator using the definition of Weir and Hill (2002), we show (see Supplemental Material) that  $F_{ST}$  estimated using Hudson's estimator will tend toward Equation 3 (see Results), which is exactly the average of populationspecific  $F_{ST}$  values that we seek to estimate. This emerges naturally, as the proposed estimator is the simple average of the populationspecific estimators given in Weir and Hill (2002). This estimator has the desirable properties that it is (1) independent of sample composition, and (2) does not overestimate  $F_{ST}$  (it has a maximum value of 1). We recommend its use to produce estimates of  $F_{ST}$  for two populations.

## Exercise –  $F_{ST}$  estimation

- Implement Hudson's method
- Estimate the average pairwise  $F_{ST}$  values for Pop1-6.